# Debug Tool Window. Watches

In the Watches pane you can evaluate any number of variables or expressions in the context of the current stack frame. The values are updated with each step through the application, and become visible every time the application is suspended.

While the Evaluate Expression command on the Variables pane enables you to see one expression at a time, the Watches pane shows multiple expressions that persist from one debug session to another, until you remove them. The Watches pane shows multiple expressions that persist from one debug session to another, until you remove them. You can create watches in this pane, in the Variables pane and even in the editor.

Watch expressions are always evaluated in the context of a stack frame that is currently inspected in the Frames pane. If an expression cannot be evaluated, it is displayed with a question mark.

In this topic:

- Toolbar
- Context Menu Options

#### Toolbar

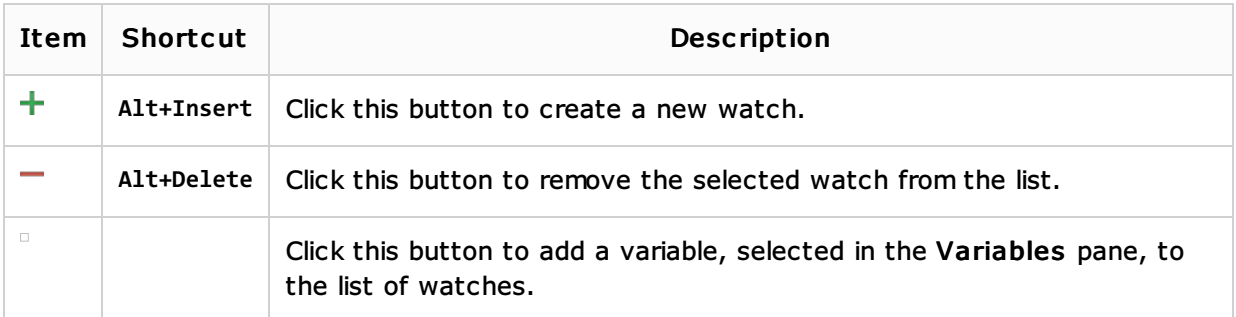

## Context menu options

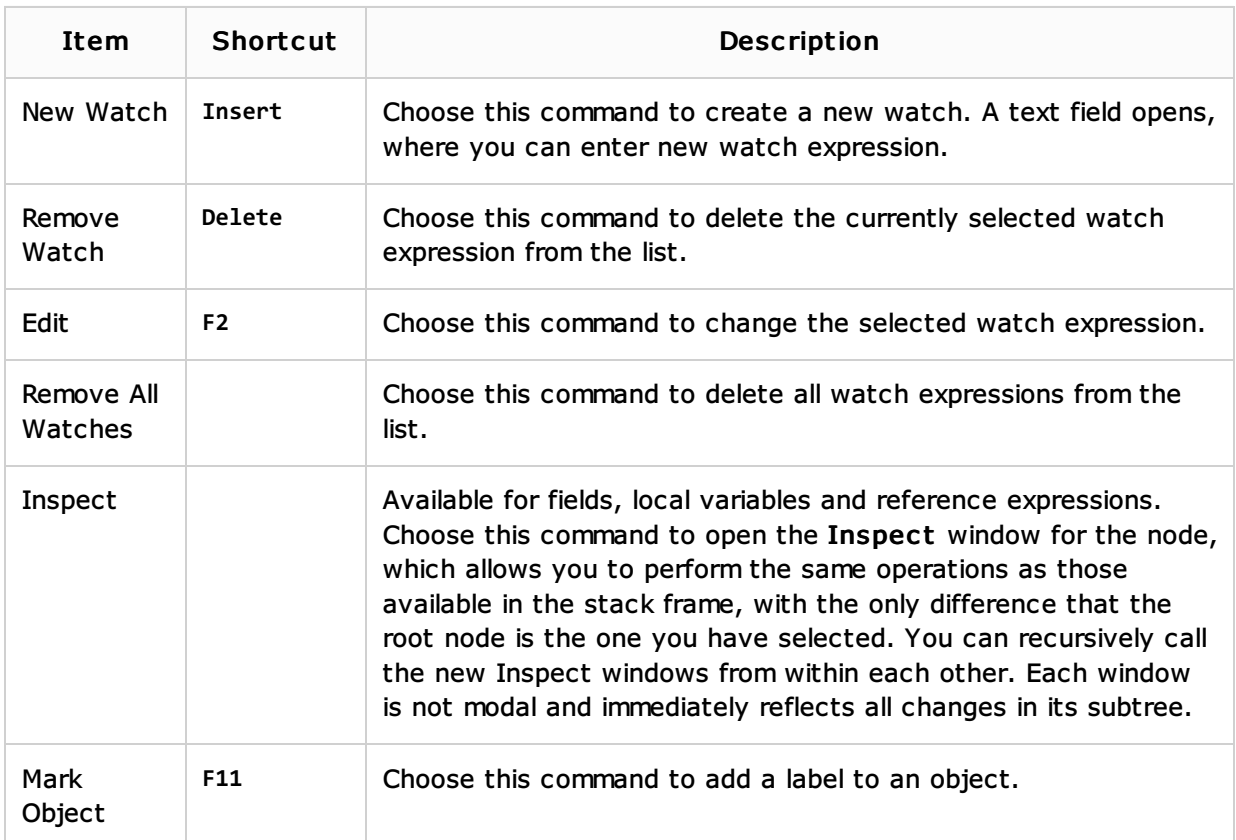

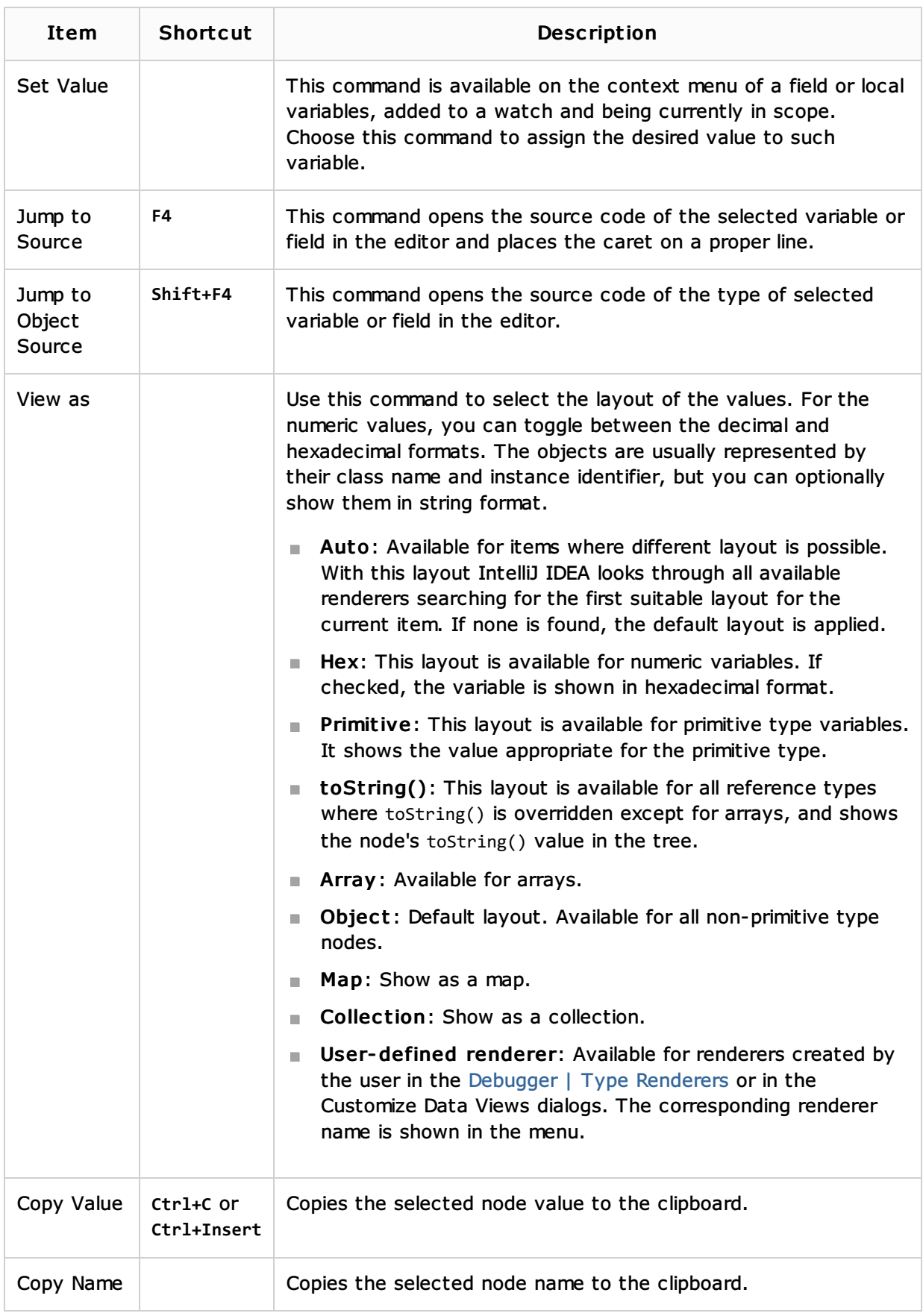

# See Also

Concepts:

Field Watchpoints

### Procedures:

**Debugging** 

## Reference:

- Debug Tool Window. Frames
- Debug Tool Window. Console
- Debug Tool Window. Variables
- Debugger

## Web Resources:

■ Developer Community &